# CONSERVATION INFORMATION ON FARMERS.GOV

Login to manage conservation activities and request assistance

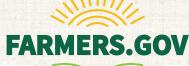

A farmers.gov account gives producers one place to do business with USDA's Farm Service Agency and the Natural Resources Conservation Service, including the ability to manage their conservation activities and request assistance. These features join several others already available through the farmers.gov authenticated site, including the ability to view farm loan information, farm records, maps and common land units. As more content and capabilities are added, farmers.gov is quickly becoming the online hub for USDA customers to find resources, submit applications and assistance requests, and make connections.

# **Conservation Information**

The Conservation tab on the **farmers.gov** portal enables individual producers to:

- View, upload, download and e-sign documents;
- Request conservation assistance;
- Request financial assistance, including submitting a program application
- View and request application details
- Reference technical terms and submit questions;
- Access information on current and past conservation practices;
- Report practice completion and request practice certification
- View detailed information on all previous and ongoing contracts, including the amount of cost- share assistance received and anticipated; and
- Switch profiles to access and do business for your power of attorneys, business entities, and signature authorities
- View recent financial activity (last 180 days) on Finance Home Page
- View NRCS disbursement summary, including pending and paid disbursements
- Import Shape and Geojson files for conservation assistance and financial assistance request maps
- NRCS Map Enhancement: ability to do multi-selections, print and export maps

Google Chrome, Mozilla Firefox and Microsoft Edge are the recommended browsers to access the feature.

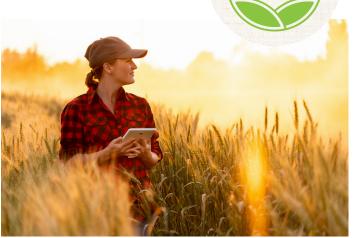

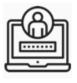

## How to Access

Visit <u>farmers.gov/account</u> to access information about farmers.gov accounts and sign in to the site's authenticated portal.

You will need a <u>Login.gov</u> account linked to your USDA customer record to access your **farmers.gov** authenticated site.

If you have not already signed-up for a **Login.gov** account and verified your identity via **farmers.gov/account**, doing so today will grant you access to your information and other self-service features available through the **farmers.gov portal**. To enroll, you will need to:

- 1. Contact your local USDA Service Center to make sure you have an individual USDA customer record on file and your information is up to date.
- 2. Visit farmers.gov/account and click Log In.
- 3. Select "Customer" on the landing page and on the Customer Login page, click the **Login.gov** option.
- 4. On the **Login.gov** page, click "Create an account" and follow the instructions to set up your account and connect it to eAuthentication.
- 5. To keep your personal information protected and secure, **farmers.gov** requires you to verify your identity. It is recommended you verify your identity online using the Login.gov online verification option. You will be prompted to do this as part of creating your account.
- 6. The system will attempt to link your accounts. You will receive a welcome email once the link is completed, then you are ready to start using farmers.gov. You will use your Login.gov credentials to sign in.

For more in-depth instructions visit farmers.gov/account.

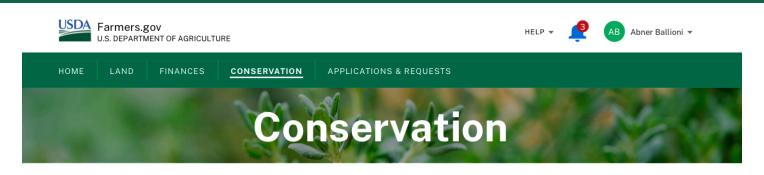

### **Documents Pending Signature**

<u>View All Documents (10)</u>

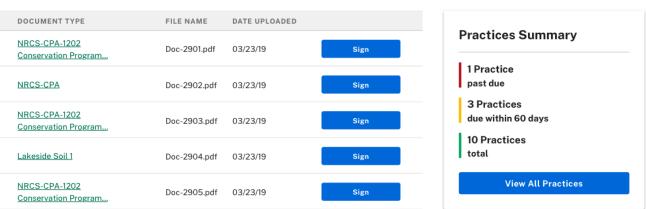

## Submit a Request

#### **Conservation Assistance Request**

Get help with a natural resource concern, request a new conservation plan, and apply for conservation financial assistance.

Submit a Request

#### **Technical Reference Request**

Ask a question about a technical reference. You can find out more information in our Technical Reference Library,

Submit a Request

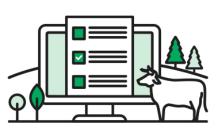

The Conservation tab on farmers.gov allows you to access your conservation activities and request assistance.

## **More Features to Come**

USDA is building **farmers.gov** for farmers, by farmers. Future self-service features available through the farmers.gov portal include the ability for multiple producers to sign documents and contracts, enhanced communication preferences including customer management of portal communications, more notification options and text message notifications.

## **Help and Support**

A "Conservation User Guide for Producers" that features how-to video instructions for popular features is available online at **farmers.gov**. If you need additional help, personal assistance is available at the farmers.gov Service Desk by selecting the 'Help' link located at the top of the all authenticated portal pages and submitting a 'Contact Us' request. NRCS field office staff are always available to assist you with your conservation questions and other needs.

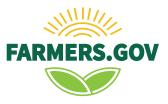